# HP NonStop System Console software bundle Open System Management (OSM)

Data sheet

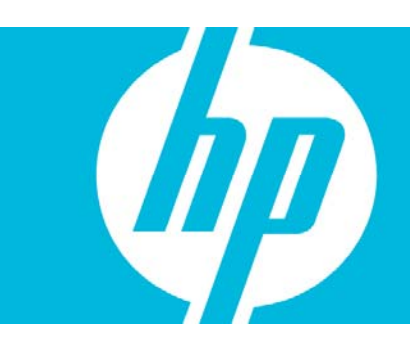

# HP NonStop Open System Management (OSM) software provides a feature-rich serviceability interface for the HP Integrity NonStop server.

The HP NonStop System Console software bundle is a collection of products that run in concert with each other on the HP NonStop System Console to allow NonStop operators to manage their HP Integrity NonStop servers. The HP NonStop System Console is shipped with each HP Integrity NonStop server. The software bundle is loaded and tested with the console as part of the console purchase. Updates to the console are delivered on DVD or through NonStop Scout by ordering the latest update to the HP NonStop System Console software bundle. You can purchase the software bundle by itself to use on other Microsoft ® Windows® based workstations in your labs to help in managing your Integrity NonStop servers. The bundle runs on Windows Server 2003 and Windows XP Professional Service Pack 2. For your convenience, a CD with a free copy of HP Systems Insight Manager (HP SIM) accompanies the DVD.

## HP NonStop System Console software content

The NonStop System Console software bundle consists of a number of products provided in a single package for your convenience. The following products are included:

- $\degree$  Open System Management (OSM)—the monitoring and troubleshooting product for all current hardware on both the HP Integrity NonStop server and the HP NonStop S-series server. There are several subcomponents of OSM that are included in the bundle. Other components of OSM are installed on the HP NonStop operating system and are delivered as part of site update tape (SUT). They can also be downloaded through NonStop Scout.
- comForte MR-Win6530—MR-Win6530 is a terminal emulator product provided through HP's relationship with a partner company, comForte. This emulator is integrated to work with OSM to access the NonStop server for tasks that require instructions to be passed to the TACL prompt on the NonStop server directly.
- Adobe Acrobat Reader is included in the bundle to make it easy for you to read PDF files that may be included on the DVD or in other software installed through the console in the future, as well as to access the NonStop Technical Library.
- The SP Tool is a service tool for accessing environmental and other internal data from the service processors on the Integrity NonStop server.
- WAN Wizard Pro provides a wizard that helps you to configure SWAN concentrators and corresponding Ethernet adapters.
- In addition, the HP NonStop System Console DVD includes the latest supported Microsoft Internet Explorer, NetMeeting, and Remote Desktop.

### HP NonStop Open System Management (OSM)

HP NonStop Open System Management (OSM) provides the monitoring and troubleshooting of all current hardware for both HP Integrity NonStop and NonStop S-series servers. OSM consists of the following major product components:

- OSM Service Connection—shows the current health of the NonStop server and allows you to take actions to service the server
- OSM Notification Director—allows control of incident reports and configuration of dial-out to and dial-in from the HP Support Center
- OSM Low-Level Link—provides down-system support, including system load and module configuration
- OSM Event Viewer—provides a Web-based capability to view server events, satisfying any dynamically defined filter criteria
- OSM Migration Tool—helps you to migrate from TSM, an older serviceability product, and from OutsideView, an older terminal emulator

Key features of OSM are described below.

#### Browser based

OSM Service Connection and OSM Event Viewer are browser-based components. There is no installation needed on the NonStop System Console to use these products. As long as you can access the NonStop server from your workstation, you can run these tools.

#### Secure and Fault tolerant

OSM includes Secure Sockets Layer (SSL) support, which makes the communication between the OSM Service Connection and OSM server, the OSM Event Viewer and OSM server, and the OSM Notification Director and OSM server secure. OSM Service Connection server also runs as a fault-tolerant process pair. Unlike past serviceability products, OSM Service Connection continues to run and update the display even if the primary OSM server process dies and the backup process takes over. Similarly, OSM Notification Director runs as a Windows service and is restarted automatically in the event of a failure.

# You can perform any service task on multiple resources simultaneously with the user-friendly multi-resource action capability of OSM.

#### Open standards architecture

OSM Service Connection is based on open standards such as Web-Based Enterprise Management (WBEM) and Common Information Model (CIM), as established by the Distributed Management Task Force (DMTF). A standards-based architecture allows OSM to integrate with HP Instant Support Enterprise Edition (ISEE) and HP Systems Insight Manager (SIM) products. This integration means that you can have Internet-based secure dial-out and dial-in for your NonStop Servers using ISEE and that you can use HP SIM to manage all HP platforms, including NonStop servers.

#### Scalable

OSM is the most scalable WBEM solution in the industry. This is what allows OSM to support modular processor and I/O infrastructure as customers move to Integrity NonStop servers with enterprise storage and Fibre Channel Disk Modules (FCDMs) clustered together with the ServerNet Cluster.

### Fast installation

OSM installation takes less time than with previous products. Most of the OSM components are delivered by SUT to your system, and the NonStop System Console software piece is very small, making installation quick and easy.

### The future

OSM represents the future of NonStop server management. New devices and subsystems will only be supported by OSM. New manageability features and options will be based on the OSM infrastructure.

### OSM Service Connection user interface features

OSM Service Connection provides a user-friendly interface for monitoring and taking actions when managing the NonStop server. Following are some of the features in the OSM Service Connection user interfaces.

### Various views

OSM provides various views to display physical arrangement, ServerNet connections, and inventory of the NonStop server. The Physical View is very user friendly and provides a display of all components in your server; the Inventory View provides the complete hardware inventory of your server; and the Attribute View organizes the attributes into logical groups to make it easy to look at attributes of interest. New views are provided in every release to give additional pictorial representation of the health of your NonStop server. All of the views are dynamically updated.

#### Simultaneous actions on multiple resources

You can perform any service task on multiple resources simultaneously with the user-friendly multi-resource action capability of OSM Service Connection. You can make your own set of resources and create a summary of them, save the summary, as well as perform any service task on all of the resources at the same time.

### Guided, interactive, and documented procedures

OSM Service Connection provides three kinds of procedures (wizards) to perform service tasks: guided procedures, interactive actions, and documented procedures:

- $\bullet$  Guided procedures are wizards that guide operators to perform complex service  $\bullet$ tasks.
- Interactive actions are OSM Service Connection actions that interact with operators while they perform a service task and quide them through the task.
- Documented procedures launch the help pages automatically to perform noncomplex service tasks, so operators don't need to read lengthy manuals.

All three kinds of procedures are completely integrated with OSM Service Connection and are launched as actions.

#### State and alarm suppression

OSM provides various ways to suppress the state propagation; you can choose to clear an alarm, or to have the alarm displayed on the OSM Service Connection but suppress the color propagation caused by the alarm. You can also choose to suppress the state propagation caused by a bad attribute value. This is especially helpful when a known problem exists on the system and you do not want the system to show up yellow because of the known problem.

#### Problem and alarm summary

OSM provides a Problem Summary dialog box and an Alarm Summary dialog box that allows you to view all of your hardware problems and alarms at a glance.

#### Tear-off feature

Designed for monitoring multiple NonStop servers from the same NonStop System Console, the OSM System Status tear-off feature shows only the system name and its color code (green, yellow, red). Now you can minimize the OSM Service Connection window and stack up all of these tear-offs for all of the NonStop systems you are monitoring. The color in the tear-off will change dynamically based on the status of the components being monitored.

The OSM Event Viewer has integrated support of the Operator Messages Manual. With every event, you can see the cause, effect, and recovery of the event.

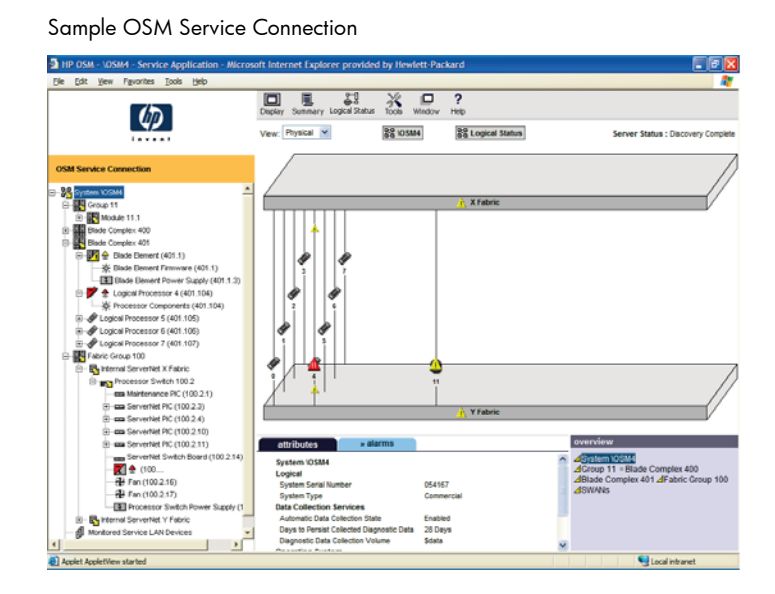

## OSM Event Viewer user interface

The OSM Event Viewer provides the event display in both TSM Event Viewer and Web ViewPoint Event Viewer formats. Following are the major features in the OSM Event Viewer.

### Event log viewing across Expand network

You can view the event logs from all NonStop servers in an Expand network while connected to only one of them (as long as the remote password is set up correctly).

#### Real-time and time-based event viewing

You can view the events from NonStop servers in real time or based on a user-defined time period for historical event viewing.

#### Multiple event display options

OSM Event Viewer provides many event display options—from one-line operator message format to TSM-like tabular format (and many formats in between)—as desired by the NonStop operations staff.

#### Shared templates and filters across systems

Template files or filter files stored on a NonStop server can be used to view event logs from any other NonStop Server in the Expand network. You don't need to copy template and filter files to all of the NonStop servers in the network.

#### Forward and backward scans

The OSM Event Viewer supports both forward and backward scans of events, depending on whether you want to look at events going forward or backward.

#### Event saving

You can save the viewed events and view them later with or without connection to a NonStop server.

#### Integrated support of Operator Messages Manual

The OSM Event Viewer has integrated support of the Operator Messages Manual. With every event, you can see the cause, effect, and recovery of the event.

### OSM Low-Level Link user interface

The OSM Low-Level Link provides the down-system support. Following are the major features in the OSM Low-Level Link.

#### Logon using IP address or host name

In addition to logging on using an IP address, the OSM Low-Level Link allows you to log on using a host name if you prefer a DNS environment.

#### Startup of system or processor

The OSM Low-Level Link provides the only way to load a NonStop server. It also provides the capability to load an individual processor.

#### Module configuration

Before modular resources are integrated into an existing NonStop server, they must be configured properly so that various integrity checks can be performed by the system. The OSM Low-Level Link provides a user interface to configure modules, such as the P-Switch module, I/O Adapter Module (IOAM), or Versatile I/O (VIO) module.

#### Real-time processor status

The OSM Low-Level Link provides real-time processor status. You can set the update frequency.

#### Maintenance LAN network and user configuration

The OSM Low-Level Link allows you to configure the maintenance LAN network and user settings.

## Service tasks in OSM

OSM provides service tasks through a combination of guided procedures and interactive service actions. OSM-guided procedures are integrated into the OSM Service Connection and are launched as OSM actions rather than launched independently from the Start menu.

The following table describes the OSM guided procedures and service actions.

### HP Integrity NonStop server and modular I/O hardware

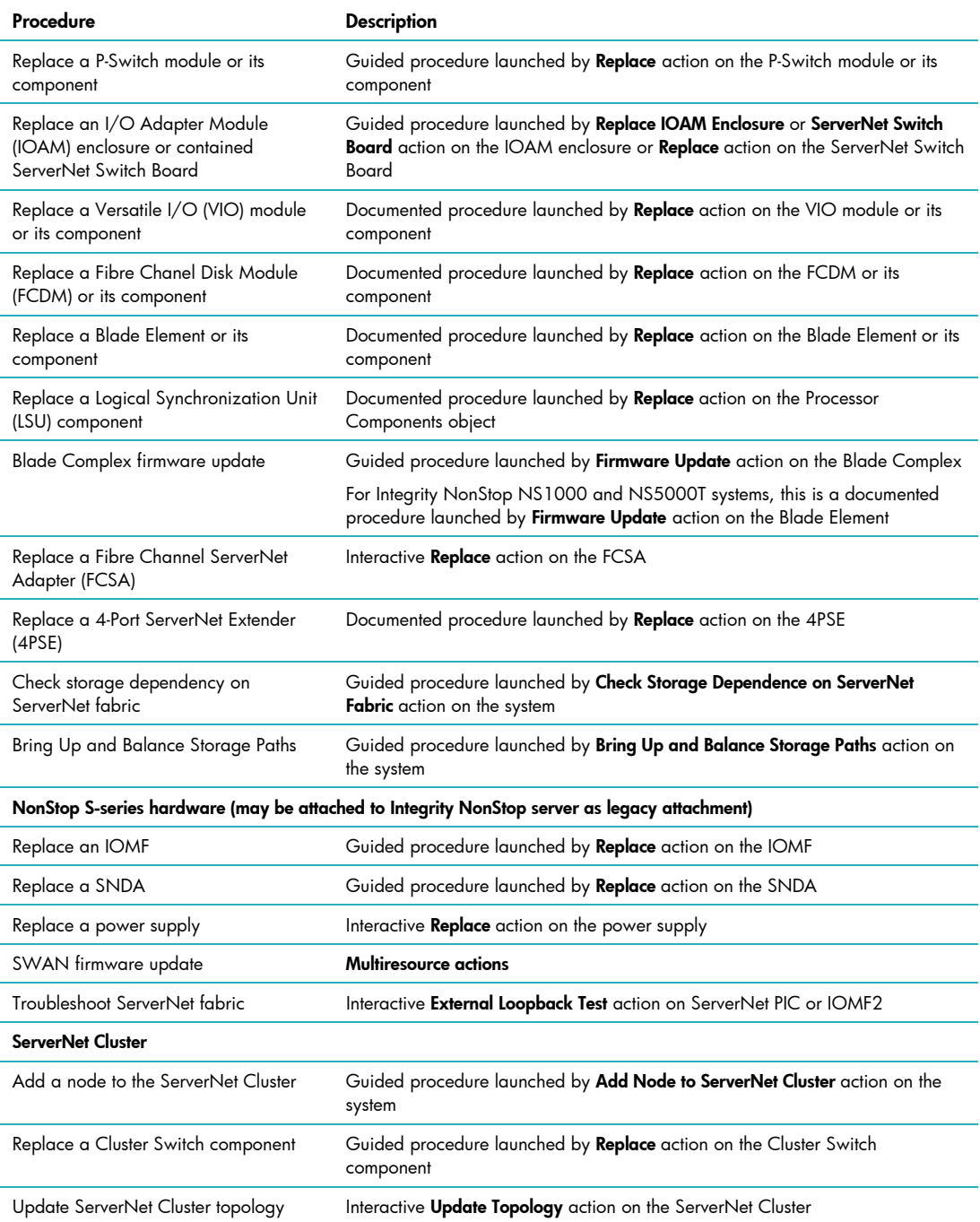

# Technical specifications

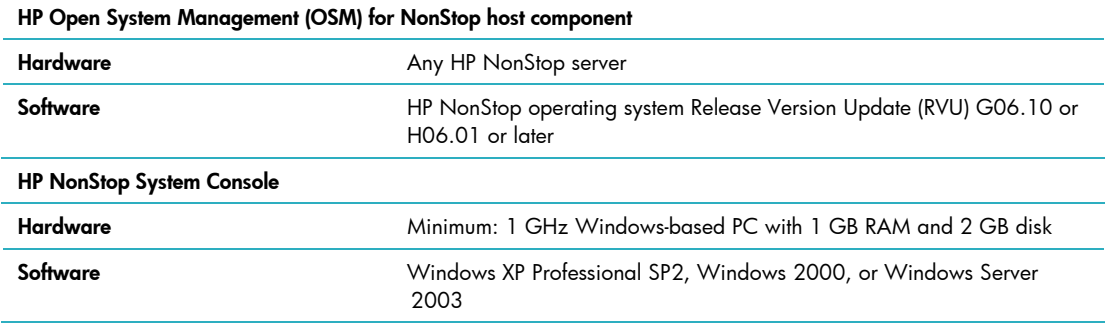

# Ordering information

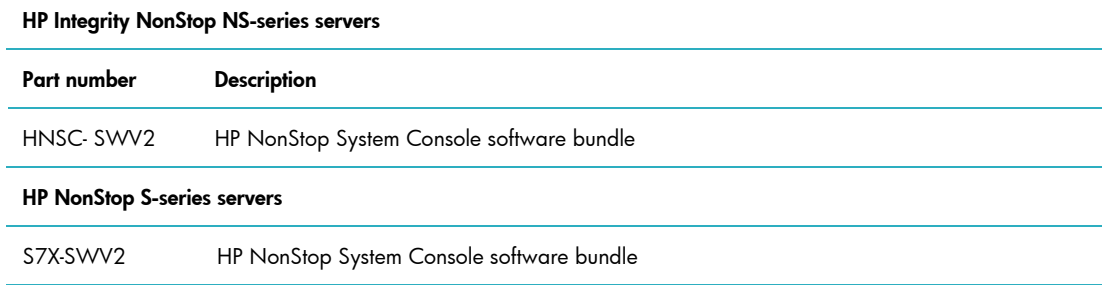

### HP Services

HP's end-to-end service solutions, built on the Solution Lifecycle (SLC) process, offer consistent quality and service levels for the Integrity NonStop servers. The SLC process helps to achieve rapid productivity and maximum availability by examining specific needs at each of five distinct phases (Plan, Design, Integrate, Install, and Manage) and then designing solutions based upon those needs. We offer three different service solutions designed to meet customer needs:

#### HP Critical Service Solution

- Startup and Deployment Services—build the solution to your exact specifications, complete the installation, and make the solution application ready
	- − Assessment and Design Services—define requirements and translate your business and technical needs into a solution that melds the necessary hardware and software
	- − Deployment Management Services—up-front project coordination from HP
	- − Education Services—training curricula relevant to needs and existing expertise based upon a needs analysis
- HP Critical Service—comprehensive, ongoing support designed to help minimize the business impact of downtime on mission-critical applications

#### HP Proactive Service Solution

- Startup and Deployment Services
- HP Proactive 24 Service—integrated hardware and software support, including proactive and reactive services to improve stability and availability throughout your IT environment

#### HP Foundation Service Solution

- Startup and Deployment Services
- HP Support Plus 24 Service—integrated hardware and software support services designed specifically for your technology

For more information: [www.hp.com/services/nonstop](http://www.hp.com/services/nonstop)

## For more information

To learn more about the HP NonStop System Console software bundle, contact your HP sales representative or visit: [www.hp.com/go/nonstop/systemconsole](http://www.hp.com/go/nonstop/systemconsole)

HP Financial Services provides innovative financing and financial asset management programs to help you cost-effectively acquire and manage your HP solutions. For more information about these services, contact your HP sales representative or visit: [www.hp.com/go/hpfinancialservices](http://www.hp.com/go/hpfinancialservices)

© Copyright 2007 Hewlett-Packard Development Company, L.P. The information contained herein is subject to change without notice. The only warranties for HP products and services are set forth in the express warranty statements accompanying such products and services. Nothing herein should be construed as constituting an additional warranty. HP shall not be liable for technical or editorial errors or omissions contained herein.

Microsoft and Windows are U.S. registered trademarks of Microsoft Corporation.

For more information, visit www.hp.com 4AA1-5438ENW, September 2007 Document available in electronic format only.

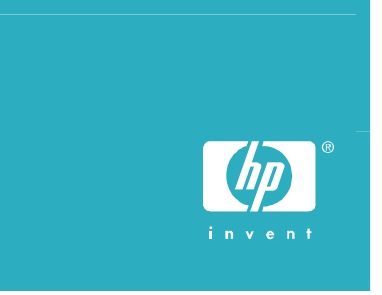